# **Technical Note:**

### Using "Customer Updates & Training" Web Portal

#### Website Access:

- 1. Go to www.transonic.com
- 2. Click on the "Customer Login" link in the header
- a. Alternatively, go under "Contact Us > Partner Portal"
- 3. If you do not have an account and password, fill out the "Get Registered" Form. Be sure to select "I am a Customer HD03." You will receive an email with a link to create your password.
- 4. Once you have a password, click on "HD03 Customers." Then enter your email for the username and password when prompted.

|                                                                                                    | Measurement Solutions 🗸 Knowledge Center 🗸 About Us 🗸 Contact Us 🥆                                                                                                    |
|----------------------------------------------------------------------------------------------------|----------------------------------------------------------------------------------------------------|
|                                                                                                    | Two locations to reach page Sales Partner Portal                                                                                                    |
| Get Registered                                                                                      | State/Region Country/Region*                                                                                                    |
| First Name* Last name*                                                                              | NY United States ~                                                                                                    |
|                                                                                                    | Lam a*<br>Customer - HD03 ✓                                                                                                    |
| Email*<br>Please use a department, group or company<br>email rather than personal email if possible | Join the HD03 Tubing Update Email List for<br>notification of new tubing list updates to<br>download to your HD03<br>Product Serial Number                                                                                                    |
| Please complete this required field.<br>Job title                                                   | Meter/monitor serial number located on back<br>of device (do not list probes or sensors)                                                                                                    |
| Company/Healthcare Facility*                                                                        | Transonic is committed to protecting and<br>respecting your privacy, and we'll only use your<br>personal information to administer your<br>account and to provide the products and<br>services you requested from us. From time to                       |
| Department (where product will be used)                                                             | time, we would like to contact you about our<br>products and services, as well as other content<br>that may be of interest to you. If you consent to<br>us contacting you for this purpose, please tick<br>below to say how you would like us to contact |
| Street address City                                                                                 | you:<br>I agree to receive other communications<br>from Transonic.                                                                                                    |

### 1-800-353-3569 (USA/Canada) or 1-607-257-5300

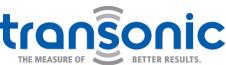

www.transonic.com

Hemodialysis

## Using "Customer Updates & Training" Web Portal cont.

| FlowXL Customers        | rs ELSA Customers                | HD03 Customers Research Custom                                  |
|-------------------------|----------------------------------|-----------------------------------------------------------------|
| Need To Get Ro          | egistred? Fill out the form belo | ow to get access. Once you have a pass<br>click on "HD03 Custor |
|                         | Get Registered                   |                                                                 |
|                         |                                  |                                                                 |
|                         |                                  |                                                                 |
| Customer Login          |                                  |                                                                 |
| User Name*              |                                  |                                                                 |
| User Name               |                                  |                                                                 |
| Password* Show password |                                  |                                                                 |
| Password                |                                  |                                                                 |
| Remember Me             |                                  |                                                                 |
|                         |                                  |                                                                 |
|                         |                                  |                                                                 |

5. Once you have logged in you have access to software, manuals, and support materials. Links to support materials are at the top of the page. Scroll down for installation instructions, Tubing Lists, Software by country, then manuals:

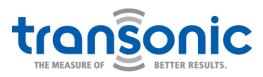

www.transonic.com

### Using "Customer Updates & Training" Web Portal cont.

| Partner Portal                                                                                                    |                         |                 |   |
|----------------------------------------------------------------------------------------------------|-------------------------|-----------------|---|
| HD03 Customers                                                                                                    | Filter manual language: | Select Language | ~ |
| For Instructional Videos on the features and functions of the HD03 click<br>For a complete Training Toolkit click here.                                                                | k here.<br>Optional lan | nguage filter   |   |
| <b>Recommendations:</b><br>For best results, please make sure all of your HD03 Software is updated to t<br>and the Administrator Software if you are using a DTM. Also, routinely upda |                         |                 |   |
| Fubing Lists<br>Download the tubing list here.<br>Download the tubing list for Japan only here.<br>Ist of changes to the tubing list can be found here.                                |                         |                 |   |
| Be sure to pick the correct version fo                                                                                                    | r your country          |                 |   |
| HD03 Monitor Software 2.3.1 for Korea - 11 Jun, 2021                                                                                                    |                         |                 |   |
| HD03 Administrator Software 2.3.1 for Korea - 11 Jun, 2021                                                                                                    |                         |                 |   |
| 1D03 Monitor Software 2.3.2 for US, Canada & Rest of World                                                                                                    | - 3 Mar, 2021           |                 |   |
| 1D03 Administrator Software 2.3.2 for US, Canada & Rest of                                                                                                    | World - 3 Mar, 2021     |                 |   |
| 1005 Administrator Software 2.5.2 for 05, Canada & Rest of                                                                                                    |                         |                 |   |

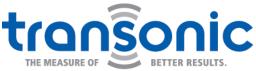

www.transonic.com